# COM

BEDIENUNGSANLEITUNG

## DV-MODUS BEIM IC-E91

ERGÄNZUNG ZUR BEDIENUNGSANLEITUNG

Icom (Europe) GmbH

In diesem Handbuch beziehen sich alle Ausführungen auf die Bedienung mit **[DIAL]** und **[**ï**](5)**. Unabhängig davon kann man auch **[**∫**](2)**/**[**√**](8)** bzw. **[**≈**](6)** dazu nutzen.

## **Betrieb im DV-Modus**

Der IC-E91 lässt sich mit der optionalen Digitaleinheit UT-121 für den digitalen Sprachbetrieb und die Low-Speed-Datenkommunikation sowohl zum Senden als auch zum Empfang nutzen. Außerdem ist es möglich, einen GPS-Empfänger (mit RS232-Ausgang, NMEA-Format mit 4800 bps) zum Senden und Empfangen von Positionsdaten anzuschließen.

## ■ **Rufzeichen-Programmierung**

Zur Speicherung von Rufzeichen stehen vier verschiedene Speicher zur Verfügung: "MY CALL SIGN" für das eigene, "YOUR CALL SIGN" für das Rufzeichen anderer Stationen, "RPT1 CALL SIGN" für das Rufzeichen des nächstgelegenen Repeaters und "RPT2 CALL SIGN" für weitere Repeater. Im Speicher "MY CALL SIGN" lassen sich bis zu sechs Rufzeichen, in den anderen Speichern jeweils bis zu 60 Rufzeichen mit einer maximalen Länge von acht Zeichen speichern.

#### D **Eigenes Rufzeichen programmieren**

Das eigene Rufzeichen muss sowohl für den digitalen Sprachals auch für den Datenbetrieb (inklusive Senden von GPS-Daten) programmiert werden.

 $(1)$  Band B als Hauptband wählen. (s. S. 14 der Bedienungsanleitung IC-E91)

2) In den CALL SIGN-Einstellungen "MY" wählen.

**[MENU/LOCK]** drücken  $\Rightarrow$  <MENU> **[DIAL]**† drehen ➪ CALL SIGN ➪ **[**ï**](5)**† drücken, **[DIAL]**† drehen ➪ MY ➪ **[**ï**](5)**† drücken

• Das MY CALL SIGN-Display erscheint.

 $m<sub>01</sub>$ Ĩ. / :SET :BACK :SEL :EDIT CLR:CLR MY CALL SIGN

- (3) Mit **[DIAL]**<sup>†</sup> gewünschten Rufzeichenspeicher aus "M01" bis "M06" wählen.
- r **[**≈**](6)** drücken, um die Programmierung des Rufzeichens zu ermöglichen.
	- Die erste Stelle blinkt.

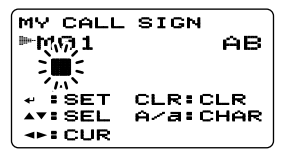

- **5 Mit [DIAL]<sup>†</sup> gewünschtes Zeichen oder Code wählen.** 
	- Taste **[A/a](3)** drücken, um nacheinander die Zeichengruppe "AB" (Großbuchstaben), "12" (Ziffern) oder "/" (Sonderzeichen) zu wählen.
- y **[**≈**](6)** drücken, um die zweite Stelle zu wählen, danach mit **[DIAL]**† gewünschtes Zeichen oder Code wählen.
	- Mit **[**≈**](6)** oder **[**Ω**](4)** den Cursor nach rechts bzw. links bewegen.
	- Die zweite Stelle blinkt (erste Stelle hört auf zu blinken).

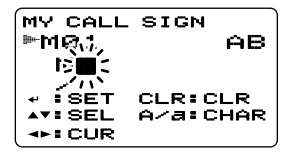

- $\overline{1}$  Schritte  $\overline{1}$  und  $\overline{6}$  wiederholen, um das eigene Rufzeichen zu programmieren.
	- Das programmierbare Rufzeichen kann bis zu 8 Zeichen lang sein.
	- Falls beim Programmieren ein falsches Zeichen eingegeben wurde, **[**≈**](6)** oder **[**Ω**](4)** drücken, um das betreffende Zeichen zu wählen. Danach **[CLR](1)** drücken, um das falsche Zeichen zu löschen, oder **[CLR](1)** 1 Sek. lang drücken, um alle Zeichen hinter dem Cursor zu löschen.
	- Wenn zusätzlich eine Anmerkung (bis zu 4 Zeichen lang, z. B. Funkgerätetyp oder Gebiet usw.), mit Schritt (8) fortfahren, andernfalls zu Schritt 10 gehen.
- i **[**≈**](6)** sooft drücken, bis der Cursor hinter den Schrägstrich ../" gelangt.
- $(9)$  Schritte  $(5)$  bis  $(6)$  wiederholen, um die bis zu 4 Zeichen lange Anmerkung zu programmieren.

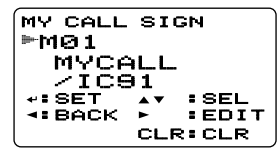

- !0**[**ï**](5)** drücken, um das programmierte Rufzeichen (evtl. mit Anmerkung) zu speichern und zum MY CALL SIGN-Display zurückzukehren.
- !1**[MENU/LOCK]** drücken, um zur Frequenzanzeige zurückzukehren.

#### D **Stationsrufzeichen programmieren**

Für den Anruf einer bestimmten Station und für den Repeater-Betrieb muss sowohl für den digitalen Sprachbetrieb als auch für die Datenkommunikation das Rufzeichen der betreffenden Station programmiert sein.

- (1) Band B als Hauptband wählen. (s. S. 14 der Bedienungsanleitung IC-E91)
- (2) In den CALL SIGN-Einstellungen "UR" wählen.

```
[MENU/LOCK] drücken ➪ MENU
[DIAL]† drehen ➪ CALL SIGN ➪ [ï](5)† drücken, 
[DIAL]† drehen ➪ UR ➪ [ï](5)† drücken
```
• Das YOUR CALL SIGN-Display erscheint.

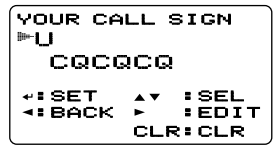

- <sup>(3)</sup> Mit **[DIAL]**<sup>†</sup> gewünschten Rufzeichenspeicher aus "U01" bis "U60" wählen.
- r **[**≈**](6)** drücken, um die Programmierung des Rufzeichens zu ermöglichen.
	- Die erste Stelle blinkt.

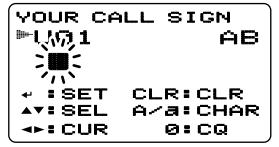

- **5 Mit [DIAL]<sup>†</sup> gewünschtes Zeichen oder Code wählen.** 
	- Taste **[A/a](3)** drücken, um nacheinander die Zeichengruppe "AB" (Großbuchstaben), "12" (Ziffern) oder "/" (Sonderzeichen) zu wählen.
- y **[**≈**](6)** drücken, um die zweite Stelle zu wählen, danach mit **[DIAL]**† gewünschtes Zeichen oder Code wählen.
	- Mit **[**≈**](6)** oder **[**Ω**](4)** den Cursor nach rechts bzw. links bewegen.
	- Die zweite Stelle blinkt (erste Stelle hört auf zu blinken).

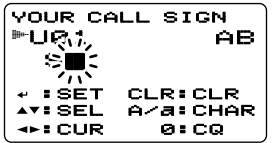

- $\overline{O}$  Schritte  $\overline{O}$  und  $\overline{O}$  wiederholen, um das gewünschte Stationsrufzeichen zu programmieren.
	- Das programmierbare Rufzeichen kann bis zu 8 Zeichen lang sein.
	- Falls beim Programmieren ein falsches Zeichen eingegeben wurde, **[**≈**](6)** oder **[**Ω**](4)** drücken, um das betreffende Zeichen zu wählen. Danach **[CLR](1)** drücken, um das falsche Zeichen zu löschen, oder **[CLR](1)** 1 Sek. lang drücken, um alle Zeichen hinter dem Cursor zu löschen.

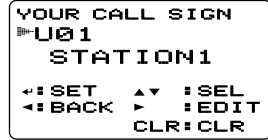

- i **[**ï**](5)** drücken, um das programmierte Rufzeichen zu speichern und zum YOUR CALL SIGN-Display zurückzukehren.
- **(9) <b>[MENU/LOCK]** drücken, um zur Frequenzanzeige zurückzukehren.

**HINWEIS:** Während der Programmierung des Rufzeichens (Schritte 4) bis 7) **[CQ](0)** drücken, um "CQCQCQ" einzustellen, danach **[CQ](0)** noch einmal drücken, um zum Zzuvor gespeicherten Rufzeichen zurückzukehren.

#### ✔ *Zur Information:*

Der IC-E91 besitzt eine Rufzeicheneditier-Aufzeichnungsfunktion.

Wenn man ein Rufzeichen, das in einem Rufzeichenspeicher (regulärer Speicher oder Anrufkanal) gespeichert ist, editiert, wird das editierte Rufzeichen gemäß Voreinstellung automatisch in einem freien Speicher abgelegt. ("FULL" erscheint im Display, wenn alle Rufzeichenspeicher belegt sind.)

Das editierte Rufzeichen kann überschrieben werden, wenn für die EDIT-RECORD-Einstellung OFF oder SELECT gewählt ist. (S. 39)

Unabhängig davon muss man programmierte Rufzeichen in regulären Speichern oder im Anrufkanal manuell überschreiben. (Vorübergehender Betrieb ohne Überschreiben des Rufzeichens ist möglich.)

## ■ **Digitaler Sprachbetrieb**

- qGewünschte Frequenz im Band B einstellen. (s. S. 14 und 18 der Bedienungsanleitung IC-E91)
	- Sendeleistung wählen, falls erforderlich. (s. S. 24 der Bedienungsanleitung IC-E91)
- (2) DV-Modus wählen. (S. 21 der Bedienungsanleitung IC-E91)
- **3) Eigenes Rufzeichen für den DV-Betrieb wie folgt einstellen:** 11 In den CALL SIGN-Einstellungen "MY" wählen.

**[MENU/LOCK]** drücken  $\Rightarrow$  <MENU> **[DIAL]**† drehen ➪ CALL SIGN ➪ **[**ï**](5)**† drücken, **[DIAL]**† drehen ➪ MY ➪ **[**ï**](5)**† drücken

- **Z Mit <b>[DIAL]**<sup>†</sup> gewünschten Rufzeichenspeicher für Ihr Rufzeichen wählen (falls mehrere Rufzeichen programmiert sind), danach **[**ï**](5)** drücken, um die Einstellung des Rufzeichens zu ermöglichen und zum CALL SIGN-Display zurückzukehren.
	- Siehe S. 1 zur Programmierung des eigenen Rufzeichens.

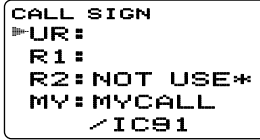

- 4) Gewünschtes Rufzeichen wie im Abschnitt "Wenn eine bestimmte Station angerufen werden soll" oder "Wenn CQ an alle Stationen gesendet werden soll" einstellen. (S. 6)
- **5 Die [PTT]-Taste zum Senden gedrückt halten und dabei** mit normaler Lautstärke in das Mikrofon sprechen.
	- Die Sendeanzeige erscheint und das HF-Meter zeigt die Sendeleistung an.

**6** Die **[PTT]**-Taste loslassen, um auf Empfang zu schalten.

- Das Rufzeichen der Gegenstation wird empfangen.
- Empfangene Rufzeichen lassen sich automatisch speichern. Siehe S. 36.

**HINWEIS:** Der Betrieb im Digitalmodus unterscheidet sich stark vom FM-Betrieb. Ein wesentlicher Unterschied besteht darin, dass der Squelch anders funktioniert. Eine Veränderung der Squelch-Einstellung öffnet den Squelch nicht, sodass man kein Rauschen hört. Der Squelch funktioniert nur als Digital-Squelch, also als CSQL- (Digital-Code-) oder DSQL-Squelch (Digital-Rufzeichen-Squelch).

#### **♦ Wenn eine bestimmte Station gerufen werden soll**

(Fortsetzung nach Schritt  $\boxed{2}$  auf S. 5)

cMit **[DIAL]**† "UR" wählen, danach **[**ï**](5)**† drücken.

• Das YOUR CALL SIGN-Display erscheint.

- <sup>4</sup> Mit **[DIAL]**<sup>†</sup> den Rufzeichenspeicher wählen, in dem das Rufzeichen der gewünschten Station gespeichert ist. • Siehe S. 3 zur Programmierung von Rufzeichen.
- b**[**ï**](5)** drücken, um auf das Rufzeichen zuzugreifen und zum CALL SIGN-Display zurückzukehren.

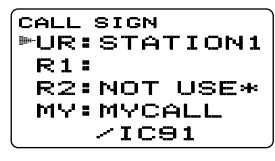

**6 [MENU/LOCK]** drücken, um zur Frequenzanzeige zurück-

zukehren.

 $\overline{7}$  Schritte  $\overline{6}$  und  $\overline{6}$  auf S. 5 ausführen.

#### D **Wenn CQ an alle Stationen gesendet werden soll**

(Fortsetzung nach Schritt  $\boxed{2}$  auf S. 5)

- cMit **[DIAL]**† "UR" wählen, danach **[**ï**](5)**† drücken.
	- Das YOUR CALL SIGN-Display erscheint.
- <sup>4</sup> Danach mit **[DIAL]**<sup>†</sup> den Rufzeichenspeicher wählen, in dem "CQCQCQ" gespeichert ist.

Oder "U" wählen und dann nacheinander **[**≈**](6)** und **[CQ](0)** drücken, um "CQCQCQ" einzustellen.

b**[**ï**](5)** drücken, um auf "CQCQCQ" als Rufzeichen zuzugreifen und zum CALL SIGN-Display zurückzukehren.

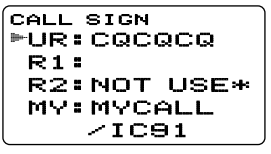

**6 [MENU/LOCK]** drücken, um zur Frequenzanzeige zurückzukehren.

 $\overline{7}$  Schritte  $\overline{6}$  und  $\overline{6}$  auf S. 5 ausführen.

## ■ **D-STAR-System**

Beim D-STAR-System werden Repeater im 10-GHz-Band\* verlinkt und mit dem Internet verbunden. Dadurch haben die Nutzer von D-STAR beim digitalen Sprachbetrieb eine unvergleichlich größere Reichweite.

#### *• Prinzip des D-STAR-Systems*

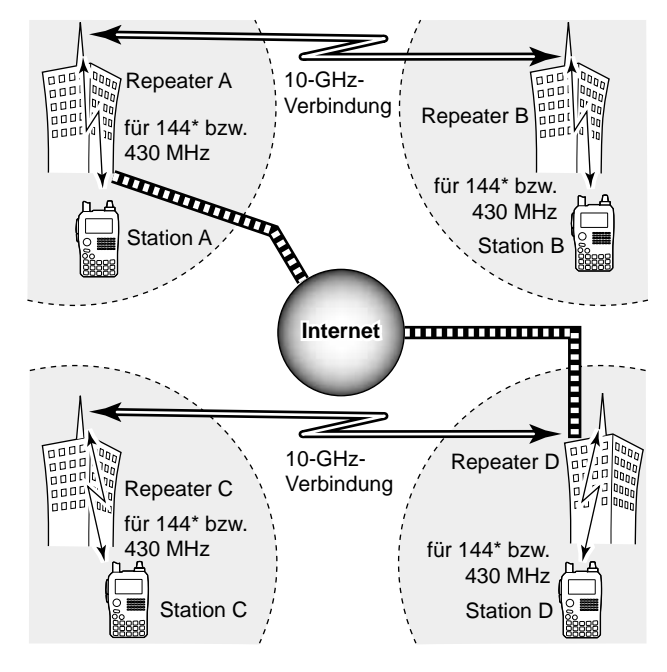

Bei der gegenwärtig üblichen Funkkommunikation über Repeater müssen sich beide Stationen innerhalb der Reichweite des Repeaters befinden. Im Gegensatz dazu können Repeater beim D-STAR-System, so wie in der links stehenden Abbildung gezeigt, z.B. über eine 10-GHz-Strecke miteinander verlinkt werden, sodass die Stationen A und B miteinander in Verbindung treten können, obwohl sie sich nicht innerhalb der Reichweite ein- und desselben Repeaters befinden.

Zusätzlich können D-STAR-Repeater mit einem Internet-Gateway ausgestattet werden. Zum Beispiel können dann Stationen über den Repeater B mit Stationen in der Reichweite von Repeater C kommunizieren.

Somit sind mit der digitalen Sprachkommunikation auf 144 MHz\* bzw. 430 MHz über die Internet-Gateways Verbindungen möglich, die mit DX-Betrieb auf Kurzwelle vergleichbar sind.

Beim D-STAR-System werden Repeater, die auf 10 GHz verlinkt sind, als Zone bezeichnet.

**\*** In Deutschland, Österreich und der Schweiz zurzeit nicht verfügbar.

#### *Die Time-Out-Timer-Funktion (TOT)*

Der IC-E91 besitzt für den digitalen Repeater-Betrieb eine Time-Out-Timer-Funktion, die das Dauersenden auf etwa 10 Min. begrenzt. Ungefähr 30 Sek., bevor die TOT-Funktion aktiv wird und den Sender abschaltet, ertönen Warntöne.

### ■ **Digitaler Repeater-Betrieb**

Repeater-Rufzeichen müssen für den Repeater-Betrieb sowohl im digitalen Sprach- als auch im Datenbetrieb programmiert werden.

#### D **Repeater-Rufzeichen programmieren**

- q Band B als Hauptband wählen. (s. S. 14 der Bedienungsanleitung IC-E91)
- (2) In den CALL SIGN-Einstellungen "R1" oder "R2" wählen.

**[MENU/LOCK]** drücken  $\Rightarrow$  <MENU> **[DIAL]**† drehen ➪ CALL SIGN ➪ **[**ï**](5)**† drücken, **[DIAL]**† drehen ➪ R1/R2 ➪ **[**ï**](5)**† drücken

• Das RPT1- oder RPT2 CALL SIGN-Display erscheint.

- <sup>3</sup> Mit **[DIAL]**<sup>†</sup> gewünschten Rufzeichenspeicher aus "R01" bis "R60" wählen.
- r **[**≈**](6)** drücken, um die Programmierung des Rufzeichens zu ermöglichen.

• Die erste Stelle blinkt.

- t Mit **[DIAL]**† gewünschtes Zeichen wählen.
	- Taste [A/a](3) drücken, um nacheinander die Zeichengruppe "AB" (Großbuchstaben), "12" (Ziffern) oder "/" (Sonderzeichen) zu wählen.
	- Einen Schrägstrich "/" an die erste Stelle setzen, dann für einen CQ-Ruf ("/" steht für "CQCQCQ") das Rufzeichen des gewünschten Repeaters (in der anderen Zone) für den Betrieb mit einer anderen Zone anschließen. (S. 11)
- y **[**≈**](6)** drücken, um die zweite Stelle zu wählen, danach mit **[DIAL]**† das gewünschte Zeichen wählen.
	- Mit **[**≈**](6)** oder **[**Ω**](4)** den Cursor nach rechts bzw. links bewegen.
	- Die zweite Stelle blinkt (erste Stelle hört auf zu blinken).
- $\overline{1}$  Schritte  $\overline{5}$  und  $\overline{6}$  wiederholen, um das gewünschte Repeater-Rufzeichen zu programmieren.
	- Das programmierbare Rufzeichen kann bis zu 8 Zeichen lang sein.
	- **[7]** drücken, wenn eine Gateway-Verbindung hergestellt werden soll, sofern der gewählte Repeater über einen Gateway verfügt. (Die Gateway-Verbindung lässt sich bei RPT1 nur einstellen, wenn bei RPT2 "NOT USE<sup>\*"</sup> benutzt wird.)
	- Falls beim Programmieren ein falsches Zeichen eingegeben wurde, **[**≈**](6)** oder **[**Ω**](4)** drücken, um das betreffende Zeichen zu wählen. Danach **[CLR](1)** drücken, um das falsche Zeichen zu löschen, oder **[CLR](1)** 1 Sek. lang drücken, um alle Zeichen hinter dem Cursor zu löschen.

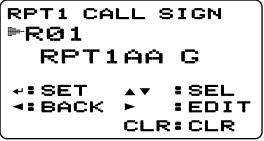

- i **[**ï**](5)** drücken, um das programmierte Rufzeichen zu speichern und zum RPT1- oder RPT2 CALL SIGN-Display zurückzukehren.
- **(9) <b>IMENU/LOCKI** drücken, um zur Frequenzanzeige zurückzukehren.

†**[DIAL]** ↔ **[**∫**](2)**/**[**√**](8) [**ï**](5)** ↔ **[**≈**](6)**

#### **♦ Repeater-Betrieb in der gleichen Zone**

- qIm Band B gewünschte Repeater-Frequenz, Ablage und Ablagerichtung einstellen. (s. S. 18 und 32 der Bedienungsanleitung IC-E91)
	- Zuvor den DV-Modus wählen. (s. S. 21 der Bedienungsanleitung IC-E91)
- 2) Eigenes Rufzeichen einstellen. (S. 5)
	- Siehe S. 1 zur Programmierung des eigenen Rufzeichens.
- eGewünschtes Stationsrufzeichen einstellen. (S. 6)
	- Siehe S. 3 zur Programmierung des Stationsrufzeichens.
- 4) Repeater-Rufzeichen wie folgt einstellen:
	- Tin den CALL SIGN-Einstellungen "R1" wählen.

**[MENU/LOCK]** drücken  $\Rightarrow$  <MENU> **[DIAL]**† drehen ➪ CALL SIGN ➪ **[**ï**](5)**† drücken, **[DIAL]**† drehen ➪ R1 ➪ **[**ï**](5)**† drücken

- 2 Mit **[DIAL]**<sup>†</sup> Rufzeichen des nächstgelegenen Repeaters einstellen.
- c**[**ï**](5)** drücken, um das Rufzeichen in "R1" zu übernehmen.
	- Rückkehr zum CALL SIGN-Display.
- vMit **[DIAL]**† "R2" wählen, danach **[**ï**](5)**† drücken.
	- Das RPT2 CALL SIGN-Display erscheint.
- **5 Mit [DIAL]<sup>†</sup> Rufzeichen des gewünschten Repeaters (in** der gleichen Zone) wählen.
	- "NOT USE<sup>\*"</sup> wählen, wenn RPT2 nicht benutzt wird.
- n**[**ï**](5)** drücken, um das Rufzeichen in "R2" zu übernehmen.
	- Rückkehr zum CALL SIGN-Display.

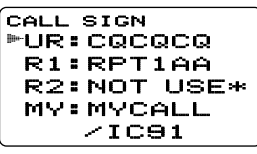

- m**[MENU/LOCK]** drücken, um zur Frequenzanzeige zurückzukehren.
- t**PTT]**-Taste zum Senden drücken; zum Empfang wieder loslassen.

#### **• Beispiel 1**

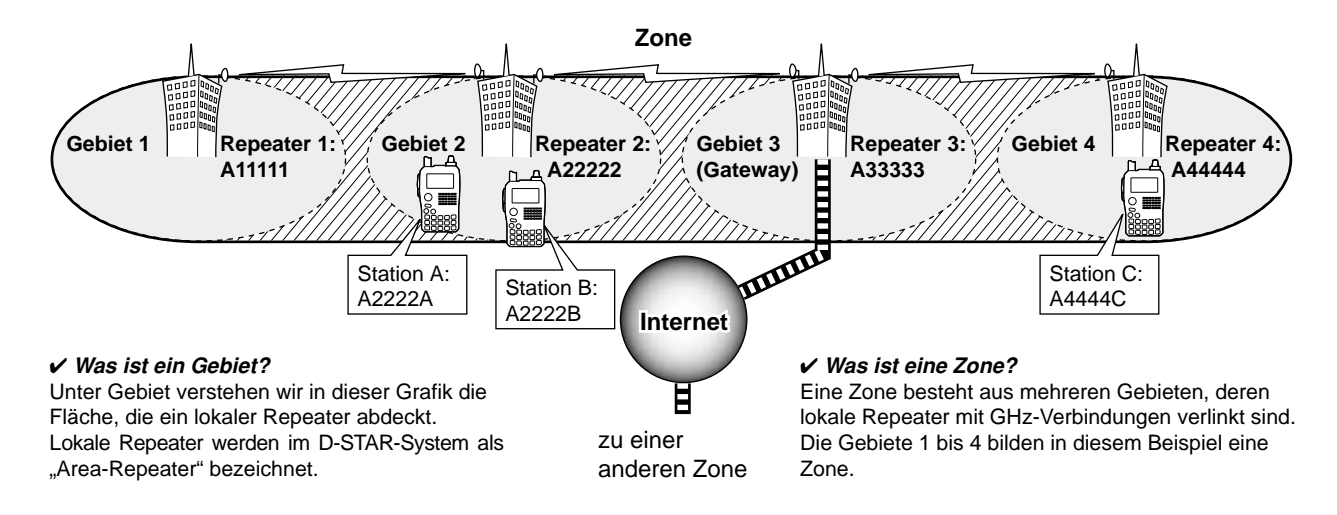

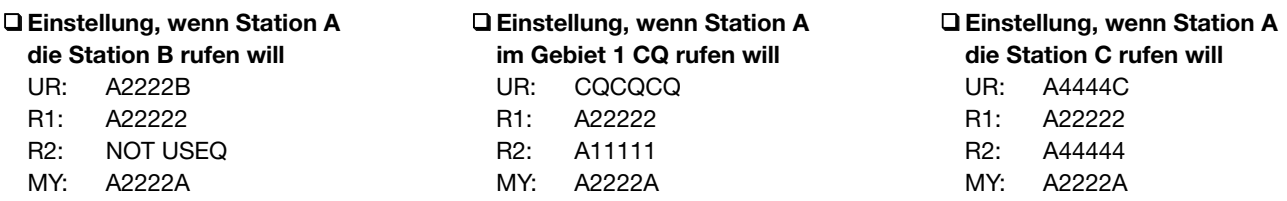

#### D **Repeater-Betrieb in eine andere Zone**

- qIm Band B gewünschte Repeater-Frequenz, Ablage und Ablagerichtung einstellen. (s. S. 18 und 32 der Bedienungsanleitung IC-E91)
	- Zuvor den DV-Modus wählen. (s. S. 21 der Bedienungsanleitung IC-E91)
- 2) Eigenes Rufzeichen einstellen. (S. 5)
	- Siehe S. 1 zur Programmierung des eigenen Rufzeichens.
- eGewünschtes Stationsrufzeichen einstellen. (S. 6)

#### *• CQ rufen*

In "UR" das Rufzeichen des Repeaters in der anderen Zone, in der man CQ rufen will, mit einem Schrägstrich "/" an der ersten Stelle einstellen.

- Siehe S. 3 zur Programmierung des Stationsrufzeichens.
- (4) Repeater-Rufzeichen wie folgt einstellen:

Tin den CALL SIGN-Einstellungen "R1" wählen.

**[MENU/LOCK]** drücken  $\Rightarrow$  <MENU> **[DIAL]**† drehen ➪ CALL SIGN ➪ **[**ï**](5)**† drücken, **[DIAL]**† drehen ➪ R1 ➪ **[**ï**](5)**† drücken

- **ZMit [DIAL]<sup>†</sup> Rufzeichen des nächstgelegenen Repeaters** einstellen.
	- Wenn der nächstgelegene Repeater ein Gateway-Repeater ist, an der 8. Stelle des Rufzeichens ein "G" anfügen.
- c**[**ï**](5)** drücken, um das Rufzeichen in "R1" zu übernehmen.
	- Rückkehr zum CALL SIGN-Display.
- vMit **[DIAL]**† "R2" wählen, danach **[**ï**](5)**† drücken.
- **5 Mit <b>[DIAL]**<sup>†</sup> das Rufzeichen des Gateway-Repeaters (in der eigenen Zone) wählen.
	- Das Rufzeichen sollte an der 8. Stelle ein "G" haben.
	- Wenn das Gateway-Repeater-Rufzeichen in "R1" steht, für "R2" "NOT USE<sup>\*</sup>" einstellen.
- n**[**ï**](5)** drücken, um das Rufzeichen in "R2" zu übernehmen.
	- Rückkehr zum CALL SIGN-Display.

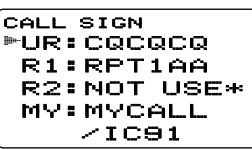

- m**[MENU/LOCK]** drücken, um zur Frequenzanzeige zurückzukehren.
- **5 PTT]-Taste zum Senden drücken; zum Empfang wieder** loslassen.

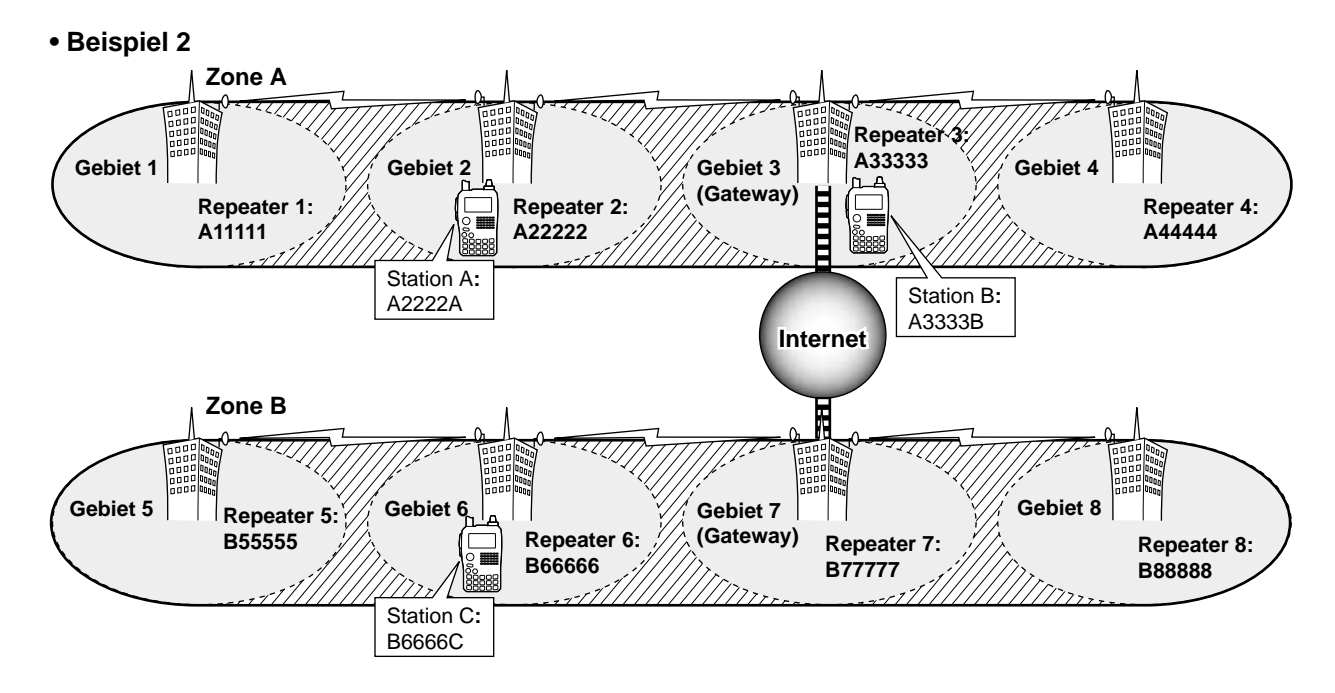

#### ❑ **Einstellung, wenn Station A**

#### **die Station C rufen will**

- UR: B6666C
- R1: A22222
- R2: A33333 G
- MY: A2222A

#### ❑ **Einstellung, wenn Station A im Gebiet 8 CQ rufen will** UR: /B88888

R1: A22222 R2: A33333 G MY: A2222A

#### ❑ **Einstellung, wenn Station B die Station C rufen will** UR: B6666C

- R1: A33333 G
- R2: NOT USE✱
- MY: A3333B

## ■ **Rufzeichen empfangen**

Wenn im DV-Modus Anrufe empfangen werden, lassen sich die Rufzeichen der anrufenden Stationen und der benutzten Repeater aufzeichnen. Die gespeicherten Rufzeichen können im Display angezeigt werden.

Die Aufzeichnungskapazität beträgt 20 Anrufe.

#### D **Anzeige der gespeicherten Anrufe**

qDie RX CALL SIGN-Einstellungen aufrufen.

**[MENU/LOCK]** drücken < < MENU> **[DIAL]**† drehen ➪ RX CALL SIGN ➪ **[**ï**](5)**† drücken

- Das RX CALL SIGN-Display erscheint.
- **20 Mit [DIAL]<sup>†</sup> gewünschte Anrufaufzeichnung auswählen.**
- eUm einen Anruf zu überprüfen, **[**ï**](5)** mehrmals drücken, um das Rufzeichen von CALLER, CALLED, RXRPT1 oder RXRPT2 anzuzeigen.
	- **CALLER**: Rufzeichen der anrufenden Station.
	- **CALLED**: Rufzeichen der angerufenen Station.
	- **RXRPT1**: Rufzeichen des vom Anrufer benutzten Repeaters.
	- **RXRPT2**: Rufzeichen des mit RXRPT1 verlinkten Repeaters.
- r**[MENU/LOCK]** drücken, um zur Frequenzanzeige zurückzukehren.

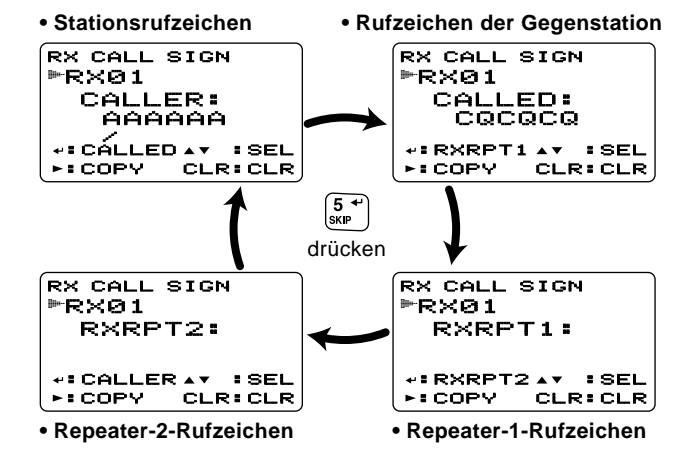

- **HINWEIS:** Wenn im DV-Modus Anrufe bei aktivierter Batteriesparfunktion empfangen werden, besteht die Gefahr, dass Rufzeichen nicht korrekt aufgezeichnet werden.
- Das ist normal und keine Fehlfunktion, da die Header der Rufzeichen nicht detektiert werden.
- Daher die Batteriesparfunktion deaktivieren (s. S. 78 der Bedienungsanleitung IC-E91), wenn auch im Stand-by- $\mathscr U$ Betrieb Rufzeichen aufgezeichnet werden sollen.

#### ✔ *Zur Information:*

Wenn der Transceiver Anrufe empfängt, werden die Rufzeichen der Anrufer automatisch angezeigt und nach unten gescrollt. Diese Funktion kann im Set-Modus ausgeschaltet werden. (s. S. 66 der Bedienungsanleitung IC-E91)

#### D **Ein-Tasten-Antwort per Anrufaufzeichnung**

Die in der Anrufaufzeichnung gespeicherten Rufzeichen können für eigene Anrufe genutzt werden.

qNach dem Empfang eines Rufs **[RX**➝**CS](CALL)** 1 Sek. drücken.

Oder bei gedrückter **[RX**➝**CS](CALL)**-Taste mit **[DIAL]** das gewünschte aufgezeichnete Rufzeichen wählen.

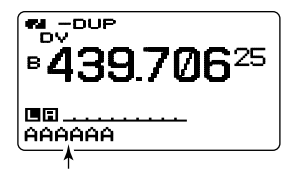

Empfangene Rufzeichen werden angezeigt, wenn **[CALL/RX**➝**CS]** gedrückt gehalten wird bzw. wenn **[DIAL]** bei gedrückter **[CALL/RX**➝**CS]**-Taste gedreht wird.

- Zuvor eigenes Rufzeichen (MY) programmieren. (S. 1)
- Das Rufzeichen in "CALLER" wird als "UR", "RXRPT1" als "R2" und "RXRPT2" als "R1" gespeichert.
- Warntöne sind hörbar, wenn ein Rufzeichen nicht korrekt empfangen wurde und daher kein Rufzeichen gespeichert wird.
- w**PTT]**-Taste zum Senden drücken; zum Empfang wieder loslassen.

#### *Wichtig!*

Die Einstellungen der "Ein-Tasten-Antwort per Anrufaufzeichnung" sind nur für die zeitweilige Nutzung vorgesehen. Die eingestellten Rufzeichen werden überschrieben, wenn andere Anrufaufzeichnungen zur Auswahl von Rufzeichen genutzt werden.

• Es erfolgt keine Übernahme in Rufzeichenspeicher.

Wenn benutzte Rufzeichen gespeichert werden sollen, siehe Abschnitt "Kopieren von Anrufaufzeichnungen in Rufzeichenspeicher" (S. 17).

#### ✔ *Zur Information:*

Wenn ein direkter Anruf an Ihr eigenes Rufzeichen empfangen wird, lassen sich die Rufzeichen der anrufenden Station und des genutzten Repeaters automatisch für den Betrieb verwenden.

- Wenn im Set-Modus-Menü "RXCALL WRITE" (S. 35) "AUTO" gewählt ist, wird das Rufzeichen in "CALLER" automatisch in "UR" übernommen.
- Wenn im Set-Modus-Menü "RXRPT WRITE" (S. 35) "AUTO" gewählt ist, wird das Rufzeichen in "RXRPT1" automatisch in ..R2" und das in ..RXRPT2" in ..R1" übernommen.

## ■ **Rufzeichen kopieren**

#### D **Inhalte von Rufzeichenspeichern kopieren**

Diese Funktion ist nützlich, wenn Rufzeichen editiert bzw. modifiziert werden sollen.

**Z HINWEIS:** Überprüfen, dass im Menüpunkt "EDIT RE- $\%$  CORD" des DV-Set-Modus "AUTO" oder "SELECT" ein-**Z** gestellt ist. (S. 37)

qIm DV-Modus den Rufzeichen-Set-Modus aufrufen.

**[DIAL]**† drehen ➪ CALL SIGN ➪ **[**ï**](5)**† drücken

- Das CALL SIGN-Display erscheint.
- wMit **[DIAL]**† "UR", "R1" oder "R2" wählen, danach **[**ï**](5)**† drücken.
- **3) Mit <b>[DIAL]**<sup>†</sup> gewünschten zu kopierenden Rufzeichenspeicher wählen.
	- U01 bis U60 und R01 bis R60 sind wählbar.

#### *• Wenn im Menüpunkt EDIT RECORD die Einstellung AUTO gewählt ist*

- r**[**≈**](6)** drücken, um den Rufzeichen-Programmiermodus aufzurufen.
	- Ein freier Speicher wird automatisch gewählt.
	- Die erste Stelle des gewählten Rufzeichens blinkt.

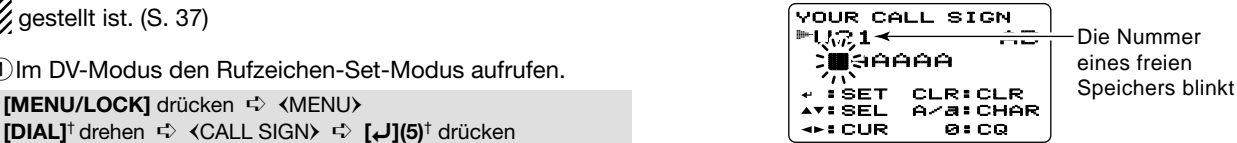

- $\delta$ Gewähltes Rufzeichen editieren bzw. modifizieren, wie in den Abschnitten " $\diamond$  Stationsrufzeichen programmieren" (S. 3) oder " $\Diamond$  Repeater-Rufzeichen programmieren" (S. 8) beschrieben.
- y**[**ï**](5)** drücken, um das editierte bzw. modifizierte Rufzeichen in den gewählten freien Speicher zu programmieren.

**Z HINWEIS:** "FULL" erscheint im Display, wenn für die Stations- oder Repeater-Rufzeichen kein freier Speicher mehr zur Verfügung steht.

Gewünschten Rufzeichenspeicher wählen, wie in Schritt (7) unter "• Wenn im Menüpunkt EDIT RECORD die Einstellung SELECT gewählt ist" auf der nächsten Seite be- $\mathcal{\mathscr{U}}$  schrieben.

#### *• Wenn im Menüpunkt EDIT RECORD die Einstellung SELECT gewählt ist*

- r**[**≈**](6)** drücken, um den Rufzeichen-Programmiermodus aufzurufen.
	- Die erste Stelle des gewählten Rufzeichens blinkt.
- $\delta$ Gewähltes Rufzeichen editieren bzw. modifizieren, wie in den Abschnitten " $\diamond$  Stationsrufzeichen programmieren" (S. 3) oder " $\diamond$  Repeater-Rufzeichen programmieren" (S. 8) beschrieben.

y**[**ï**](5)** drücken.

• Die Nummer des Rufzeichenspeichers blinkt.

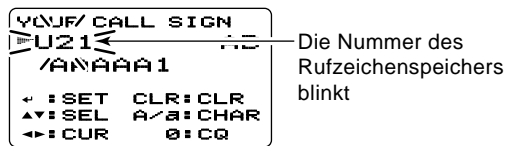

**70 Mit [DIAL]**† gewünschten Rufzeichenspeicher wählen. i**[**ï**](5)** drücken, um das editierte bzw. modifizierte Rufzeichen in den gewählten Speicher zu programmieren.

#### D **Inhalte des Anrufaufzeichnungsspeichers in den Rufzeichenspeicher kopieren**

Diese Funktion dient dazu, die Rufzeichen aufgezeichneter Anrufe ("CALLER", "RXRPT1" und "RXRPT2") gleichzeitig oder einzeln in die Rufzeichenspeicher ("UR", "R1" und "R2") zu übernehmen.

- $(1)$ Schritte  $(1)$  bis  $(3)$  des Abschnitts " $\Diamond$  Anzeige der gespeicherten Anrufe" (S. 13) ausführen, um den gewünschten Anruf bzw. das Rufzeichen auszuwählen.
- w**[**≈**](6)** drücken, um den Copy Select-Modus aufzurufen.
	- Das COPY SELECT-Display erscheint.

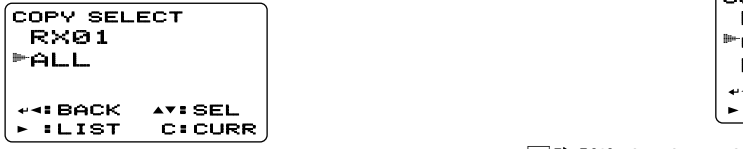

- **3) Mit <b>[DIAL]**<sup>†</sup> gewünschtes zu kopierendes Rufzeichen aus "ALL", "CALLER", "RXRPT1" und "RXRPT2" wählen.
	- Die Auswahl "ALL" erscheint nicht, wenn weder der Rufzeichennoch der Repeater-Rufzeichenspeicher einen freien Speicher haben.
- *Wenn im Menüpunkt COPY SELECT die Einstellung ALL gewählt ist*
	- ➥ **[**≈**](6)** drücken, um den Inhalt des gewählten Anrufaufzeichnungsspeichers in den entsprechenden Rufzeichenspeicher zu kopieren.
		- Automatische Rückkehr zum RX CALL SIGN-Display.
- *Wenn im Menüpunkt COPY SELECT die Einstellung CALLER, RXRPT1 oder RXRPT2 gewählt ist*
- z**[**≈**](6)** drücken und danach mit **[DIAL]**† die gewünschte Art der Rufzeichenspeicherwahl für den zu kopierenden Speicher aus "AUTO" und "LIST SEL" wählen.
- "AUTO" erscheint nicht, wenn der entsprechende Rufzeichenspeicher keinen freien Speicher hat.
	- "Wenn "AUTO" gewählt ist, mit Schritt  $\widehat{A}$ ) fortfahren.

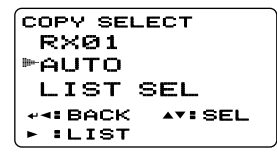

- x**[**≈**](6)** drücken, danach mit **[DIAL]** den Rufzeichenspeicher wählen, in den das Rufzeichen gespeichert werden soll.
- c**[**≈**](6)** drücken, um das Rufzeichen in den gewählten Rufzeichenspeicher zu kopieren.
	- Automatische Rückkehr zum RX CALL SIGN-Display.
- r**[MENU/LOCK]** drücken, um zur Frequenzanzeige zurückzukehren.

## ■ **Break-in-Kommunikation**

Die Break-in-Funktion ermöglicht es, in Funkverbindungen von Stationen einzudringen, die mit aktiviertem Rufzeichen-Squelch kommunizieren.

- qBeim Empfang einer anderen Station die **[RX**➝**CS](CALL)** Taste 1 Sek. drücken, um das Rufzeichen der Station festzustellen.
	- Wenn das Rufzeichen nicht korrekt empfangen wurde, ertönen Warntöne und das Rufzeichen wird nicht fixiert. In diesem Fall Schritt wiederholen oder das Rufzeichen manuell eingeben.
- w**[BK](9)** 1 Sek. drücken, um die Break-in-Funktion einzuschalten.
	- "BK" erscheint im Display.

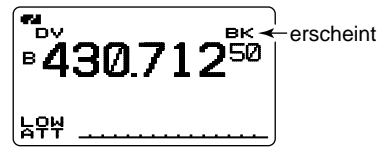

- eWenn beide Stationen stand-by sind, die **[PTT]**-Taste zum Senden eines Break-in-Anrufs drücken.
	- Die Station, deren Rufzeichen festgestellt (eingegeben) wurde, empfängt den Break-in-Anruf sowie Ihr eigenes Rufzeichen.
- (4) Antwort der anderen Station, die den Break-in-Anruf empfangen hat, abwarten.
- (5) Nach Empfang der Antwort normal kommunizieren.
- y**[BK](9)** 1 Sek. drücken, um die Break-in-Funktion wieder auszuschalten.
	- "BK" verlischt im Display.

#### *• Nutzung der Break-in-Funktion*

Beim Betrieb mit Rufzeichen-Squelch (S. 33) öffnet der Squelch nicht (keine Signale hörbar), obwohl ein Anruf empfangen wird, sofern er nicht an Ihr eigenes Rufzeichen ("MY") gerichtet ist. Allerdings öffnet der Squelch, wenn der Anruf ein "BK ON"-Signal (Break-in-Anruf) enthält, und Signale sind hörbar, auch wenn der Anruf an eine andere Station gerichtet ist.

**• Station C ruft Station A mit "BK OFF"**

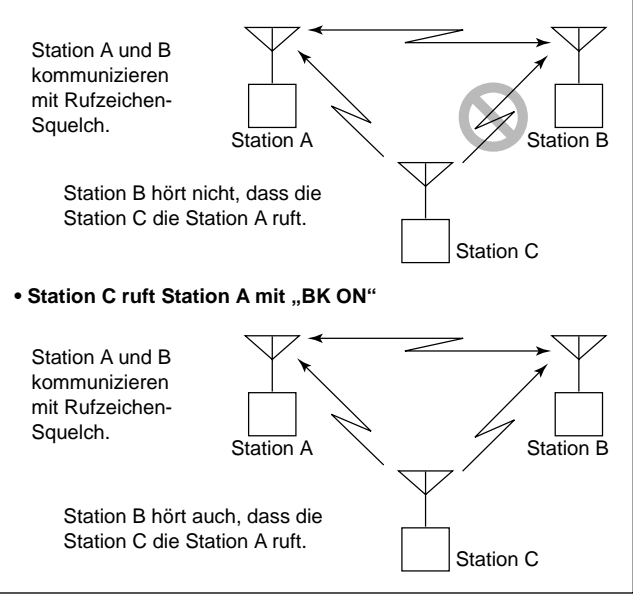

## ■ **Kurzmeldungen**

#### D **Programmieren von TX-Kurzmeldungen**

TX-Kurzmeldungen können in 5 Speicher programmiert werden, wobei jede bis zu 20 Zeichen lang sein darf. Der Zeichensatz umfasst die Ziffern **0** bis **9**, die Großbuchstaben **A** bis **Z**, die Kleinbuchstaben **a** bis **z**, einige Sonderzeichen und das Leerzeichen.

**10 Im MESSAGE/POSITION-Set-Modus den Menüpunkt "TX** MESSAGE" wählen.

**[MENU/LOCK]** drücken  $\Rightarrow$  <MENU>

**[DIAL]**† drehen ➪ MESSAGE/POSITION ➪ **[**ï**](5)**† drücken, **[DIAL]**† drehen ➪ TX MESSAGE ➪ **[**ï**](5)**† drücken

- Das TX MESSAGE-Display erscheint.
- **20 Mit [DIAL]<sup>†</sup> den gewünschten TX-Kurzmeldungsspeicher** wählen.
	- Ch01 bis Ch05 oder OFF sind wählbar.
	- Falls zuvor programmiert, erscheint die Kurzmeldung im Display.
- e**[**≈**](6)** drücken, um die Editiermöglichkeit für die TX-Kurzmeldung aufzurufen.
	- Die erste Stelle der Kurzmeldung blinkt.

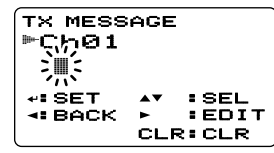

rMit **[DIAL]**† das gewünschte Zeichen wählen.

- Taste **[A/a](3)** drücken, um nacheinander die Zeichengruppe "AB" (Großbuchstaben), "ab" (Kleinbuchstaben), "12" (Ziffern) oder "!" (Sonderzeichen) zu wählen.
- Falls beim Programmieren ein falsches Zeichen eingegeben wurde, **[**≈**](6)** oder **[**Ω**](4)** drücken, um das betreffende Zeichen zu wählen. Danach **[CLR](1)** drücken, um das falsche Zeichen zu löschen, oder **[CLR](1)** 1 Sek. lang drücken, um alle Zeichen hinter dem Cursor zu löschen.
- t**[**≈**](6)** drücken, um die zweite Stelle zu wählen, danach mit **[DIAL]**† gewünschtes Zeichen oder Code wählen.
	- Mit **[**≈**](6)** oder **[**Ω**](4)** den Cursor nach rechts bzw. links bewegen.
	- Die zweite Stelle blinkt (erste Stelle hört auf zu blinken).
- 6 Schritte 4 und 5 wiederholen, bis die Kurzmeldung vollständig eingegeben ist.
	- Kurzmeldungen können bis zu 20 Zeichen lang sein.

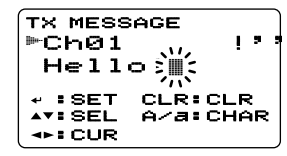

- u**[**ï**](5)** drücken, um die eingegebene Kurzmeldung zu speichern.
- i**[MENU/LOCK]** drücken, um zur Frequenzanzeige zurückzukehren.

#### **♦ Senden der Kurzmeldung**

Um eine Kurzmeldung senden zu können, muss die Funktion eingeschaltet werden (Ch01 bis Ch05). Wenn ein Kurzmeldungspeicher gewählt ist, kann der Transceiver die vorprogrammierte Kurzmeldung senden.

(voreingestellt: Funktion OFF)

- qIn Band B Betriebsfrequenz, Rufzeichen und andere gewünschte Einstellungen, wie Repeater, wählen.
- $(2)$ Schritte  $(1)$  bis  $(3)$  im Abschnitt " $\Diamond$  Programmieren von TX-Kurzmeldungen" durchführen, s. linke Seite.
- **3) Mit <b>[DIAL]**<sup>†</sup> den gewünschten TX-Kurzmeldungsspeicher wählen.
	- .Ch01" bis ..Ch05" sind wählbar.
- r**[**ï**](5)** drücken, um die gewünschte Kurzmeldung zum Senden auszuwählen.
- t**[PTT]**-Taste drücken, um die ausgewählte Kurzmeldung zu senden.
	- Die Kurzmeldung wird bei jedem Drücken der **[PTT]**-Taste erneut gesendet.
	- Die Kurzmeldung wird beim Dauersenden alle 30 Sek. automatisch gesendet.

 $\odot$ Zur Rückkehr zum Empfang **[PTT]**-Taste wieder loslassen.

uWenn eine Antwort mit einer Kurzmeldung empfangen wurde, scrollen das Rufzeichen und die Kurzmeldung in der unteren Zeile durch das Display.

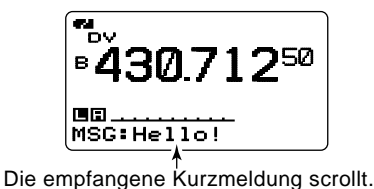

#### ✔ *Zur Information:*

Die automatische Anzeige des empfangenen Rufzeichens und/oder der Kurzmeldung lässt sich im Display-Set-Modus ausschalten.

- ➥ RX CALL SIGN (s. S. 66 der Bedienungsanleitung IC-E91)
- ➥ RX MESSAGE (s. S. 66 der Bedienungsanleitung IC-E91)

**HINWEIS:** Der IC-E91 kann nur eine Kurzmeldung speichern. Die empfangene Kurzmeldung wird beim Ausschalten gelöscht bzw. überschrieben, sobald eine andere Kurzmeldung empfangen wird.

Eine mit dem IC-E91 gesendete Kurzmeldung, die Kleinbuchstaben enthält, kann von einem ID-800H, IC-V82/U82 usw. nicht korrekt dekodiert und angezeigt wer-/// V82/<br>/// den.

#### **♦ Anzeige von RX-Kurzmeldungen**

Empfangene Kurzmeldungen können im MESSAGE/POSI-TION-Set-Modus überprüft werden.

 $\Omega$ Im MESSAGE/POSITION-Set-Modus den Menüpunkt "RX MESSAGE" wählen.

```
[MENU/LOCK] drücken \Rightarrow <MENU>
[DIAL]† drehen ➪ MESSAGE/POSITION ➪ [ï](5)† drücken, 
[DIAL]† drehen ➪ RX MESSAGE ➪ [ï](5)† drücken
```
• Die Kurzmeldung wird im RX MESSAGE-Display angezeigt.

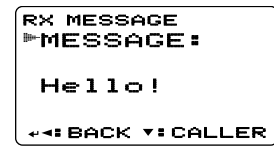

w**[DIAL]** drehen oder **[**√**](8)** drücken, um das Stationsrufzeichen anzuzeigen.

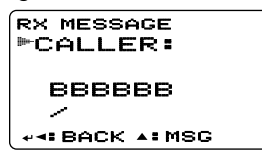

- e**[**ï**](5)** oder **[**Ω**](4)** drücken, um zum MESSAGE/POSITION-Display zurückzukehren.
- r**[MENU/LOCK]** drücken, um zur Frequenzanzeige zurückzukehren.

## ■ **Automatische Antwort**

Die automatische Antwortfunktion erwidert die an Ihr Rufzeichen gerichteten Anrufe.

Für die automatische Beantwortung stehen zwei Varianten zur Auswahl: Die erste erwidert den Anruf automatisch mit Ihrem Rufzeichen und die andere reagiert mit einer Sprachmeldung, die zuvor im DV-Sprachspeicher aufgezeichnet wurde.

#### D **Automatische Antwortfunktion einstellen**

 $\Omega$ Im DV-Set-Modus den Menüpunkt "AUTO REPLY" wählen. (S. 34)

**[MENU/LOCK]** drücken < MENU>

```
[DIAL]† drehen \Rightarrow <DV SET MODE> \Rightarrow [U](5)† drücken,
```
**[DIAL]**† drehen ➪ AUTO REPLY ➪ **[**ï**](5)**† drücken

• Das AUTO REPLY-Display erscheint.

(2) Mit **[DIAL]**<sup>†</sup> Antwortvariante wählen.

**OFF:** Funktion deaktiviert. (voreingestellt)

**ON:** Antwort mit eigenem Rufzeichen.

**VOICE**: Antwort mit aufgenommener Sprachmeldung.

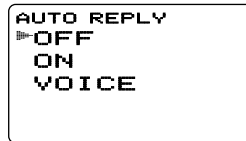

- e**[**ï**](5)** drücken.
	- Kehrt automatisch zum DV SET MODE-Display zurück.
- r**[MENU/LOCK]** drücken, um zur Frequenzanzeige zurückzukehren.

#### **♦ Sprachmeldung für Antwort aufzeichnen**

#### *WICHTIG!*

Vor der Aufzeichnung Doppelempfang ausschalten und die Lautstärke mit **[VOL]** auf Minimum einstellen. Andernfalls werden die Empfangssignale oder unerwünschtes Rauschen von Band A mit aufgezeichnet.

qDV-Modus im Band B wählen und ggf. die Prioritätsüberwachung ausschalten (siehe IC-E91, S. 53).

2 Im DV VOICE MEMO-Menü "REPLY VOICE" wählen.

**[MENU/LOCK]** drücken  $\Rightarrow$  <MENU> **[DIAL]<sup>†</sup> drehen ☆ <DV VOICE MEMO> ☆**  $[~]$ **(5)<sup>†</sup> drücken, [DIAL]**† drehen ➪ REPLY VOICE ➪ **[**ï**](5)**† drücken

• Das REPLY VOICE-Display erscheint.

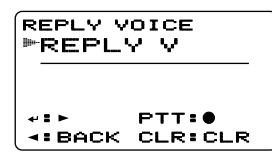

**3** Bei gedrückter **[PTT]**-Taste ins Mikrofon sprechen.

- Kurzmeldungen dürfen bis zu 10 Sek. lang sein.
- Die Aufzeichnung stoppt nach 10 Sek. oder wenn die **[PTT]** Taste zuvor losgelassen wurde.
- rMit **[**Ω**](4)** zum DV VOICE MEMO-Menü zurückkehren.
- **5) <b>MENU/LOCKI** drücken, um zur Frequenzanzeige zurückzukehren.

#### D **DV-Sprachspeicher prüfen oder löschen**

Vor Benutzung aufgezeichneter Sprachmeldungen kann man diese überprüfen und ggf. löschen.

(1) Im DV VOICE MEMO-Menü "REPLY VOICE" wählen.

**[MENU/LOCK]** drücken  $\Rightarrow$  <MENU> **[DIAL]**† drehen ➪ DV VOICE MEMO ➪ **[**ï**](5)**† drücken, **[DIAL]**† drehen ➪ REPLY VOICE ➪ **[**ï**](5)**† drücken

• Das REPLY VOICE-Display erscheint.

wZum Abspielen der Aufzeichnung **[**ï**](5)** drücken.

- **[**ï**](5)** noch einmal drücken, um das Abspielen anzuhalten oder **[**≈**](6)** drücken, um das Abspielen zu beenden.
- eUm den Sprachspeicher zu löschen, die Taste **[CLR](1)** 1 Sek. drücken.

```
†[DIAL] ↔ [∫](2)/[√](8) [ï](5) ↔ [≈](6)
```
## ■ **EMR-Kommunikation**

Im DV-Modus ist die EMR-Kommunikation (für Notfälle) möglich, ohne dass dazu Rufzeichen vorprogrammiert werden müssen. Wenn im EMR-Modus Signale empfangen werden, ist die Sprache mit einer festgelegten Lautstärke hörbar, selbst wenn der Lautstärkeregler des Transceivers auf Minimum steht oder der Digital-Rufzeichen- bzw. Digital-Code-Squelch eingeschaltet ist.

- qGewünschte Frequenz im 144- oder 430-MHz-Band einstellen. Danach **[EMR](.)** so lange drücken, bis drei kurze und ein langer Pieptöne hörbar sind, was signalisiert, dass der EMR-Modus eingeschaltet ist.
	- "EMR" erscheint im Display.

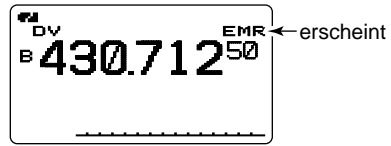

(2) Transceiver wie üblich benutzen.

3 Um den EMR-Modus wieder auszuschalten, die Taste **[EMR](.)** 1 Sek. drücken.

## ■ **Low-Speed-Daten-Kommunikation**

Gleichzeitig mit der DV-Sprachkommunikation ist Low-Speed-Daten-Kommunikation möglich. Dazu sind ein optionales Kabel für die Datenkommunikation OPC-1529R und die entsprechende Software erforderlich, die man sich beschaffen muss.

Die optionale Fernsteuersoftware RS-91, zu deren Lieferumfang ein Kabel OPC-1529R gehört, schließt die Möglichkeit zur Low-Speed-Daten-Kommunikation ein.

**HINWEIS:** GPS-Modus ausschalten (S. 25), wenn der Transceiver zur Low-Speed-Daten-Kommunikation genutzt werden soll.

#### D **Anschluss**

Transceiver wie abgebildet mit dem optional OPC-1529R an den PC anschließen.

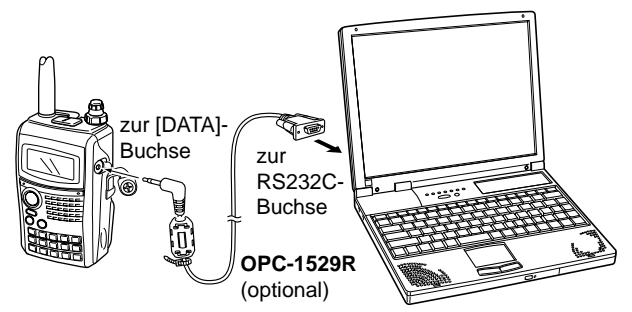

#### **♦ Konfiguration für die Low-Speed-Daten-Kommunikation**

Die Software für die Low-Speed-Daten-Kommunikation muss folgendermaßen konfiguriert werden:

- Port: gleiche COM-Port-Nr. wie Transceiver
- Baud-Rate: 38,4 kbps (fester Wert)
- Datenbits: 8 bit
- Paritätsbit: keins
- Stoppbit: 1 bit
- Steuerung: Xon/Xoff

#### $\diamond$  Low-Speed-Daten-Kommunikation

**HINWEIS:** Prüfen, dass im DV-Data-TX-Menü des DV- $\mathscr{U}$ Set-Modus "AUTO" gewählt ist, damit der Transceiver PC-gesteuert Daten sendet, ohne dass die **[PTT]**-Taste  $\mathscr{U}$  gedrückt werden muss.

- $\Omega$ Eigenes Rufzeichen, das der Gegenstation usw. einstellen, wie in den Abschnitten "■ Digitaler Sprachbetrieb" (S. 5) und "■ Digitaler Repeater-Betrieb" (S. 8) beschrieben.
- (2) Handbuch der Anwendersoftware für die Low-Speed-Daten-Kommunikation beachten.
- 3 Die Daten werden gesendet:
	- Durch Drücken und Halten der **[PTT]**-Taste, während der PC die Daten sendet. Zum Empfang die **[PTT]**-Taste wieder loslassen. Während des Sendens kann auch Sprache übertragen werden.
	- Computergesteuert, wenn dies so voreingestellt ist (siehe Abschnitt "Sende-Einstellungen" rechts).

#### **♦ Sende-Einstellungen**

 $(1)$ lm DV-Set-Modus den Menüpunkt "DV DATA TX" wählen. (S. 34)

**[MENU/LOCK]** drücken < < MENU>

**[DIAL]**† drehen ➪ DV SET MODE ➪ **[**ï**](5)**† drücken, **[DIAL]**† drehen ➪ DV DATA TX ➪ **[**ï**](5)**† drücken

#### $\Omega$ Mit **[DIAL]**† "PTT" oder "AUTO" wählen.

e**[**ï**](5)** (oder **[**Ω**](4)**) drücken, um zum DV-SET-MODE-Display zurückzukehren, danach mit **[MENU/LOCK]** zur Frequenzanzeige zurückkehren.

## ■ **GPS-Betrieb**

Wenn ein GPS-Empfänger (RS232C-Ausgang, NMEA-Format) an die **[DATA]**-Buchse des IC-E91 angeschlossen ist, kann der Transceiver die aktuelle Position anzeigen (Breiten- und Längengrad). Die so ermittelten Positionsdaten werden gleichzeitig mit dem Sprachsignal gesendet.

Im GPS-Betrieb kann der Transceiver außerdem GPS-Meldungen an andere Stationen senden.

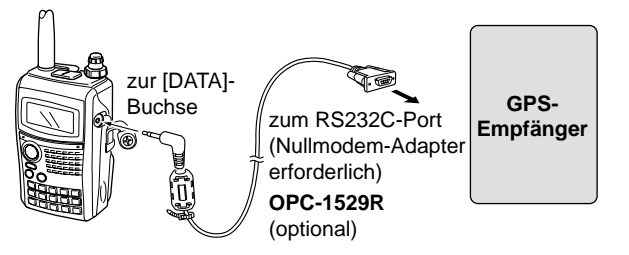

#### D **Datensatzformat einstellen**

 $(1)$ lm DV-Set-Modus den Menüpunkt "GPS MODE" wählen. (S. 36)

**[MENU/LOCK]** drücken  $\leq$  <MENU> **[DIAL]**† drehen ➪ DV SET MODE ➪ **[**ï**](5)**† drücken,

- **[DIAL]**† drehen ➪ GPS MODE ➪ **[**ï**](5)**† drücken
- Das GPS MODE-Display erscheint.

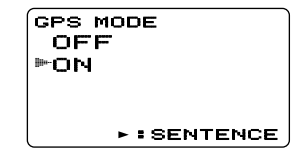

- **(2) Mit <b>[DIAL]**<sup>†</sup> die Einstellung "ON" wählen.
- e**[**ï**](5)**† drücken, um das GPS SENTENCE-Menü zu wählen.
- <sup>(4)</sup>Mit **[DIAL]**<sup>†</sup> gewünschtes GPS-Datenformat wählen, danach die Taste **[**ï**](5)** drücken.
	- Fünf Formate, RMC, GGA, GLL, GSA und VTG, sind nutzbar.
- **5) Mit <b>[DIAL]**<sup>†</sup> die Nutzung der einzelnen Datenformate einoder ausschalten.
- y**[**ï**](5)** (oder **[**Ω**](4)**) drücken, um zum GPS SENTENCE-Menü zurückzukehren.
- $\oslash$  Schritte  $\oslash$  bis  $\odot$  wiederholen, um weitere GPS-Datenformate nutzbar zu machen.
	- Maximal drei unterschiedliche GPS-Datenformate sind gleichzeitig nutzbar.
- i**[MENU/LOCK]** drücken, um zur Frequenzanzeige zurückzukehren.

#### **♦ GPS-Meldung programmieren**

(1) In den MESSAGE/POSITION-Einstellungen "GPS" wählen.

**[MENU/LOCK]** drücken < < MENU>

**[DIAL]**† drehen ➪ MESSAGE/POSITION ➪ **[**ï**](5)**† drücken, **[DIAL]**† drehen ➪ GPS ➪ **[**ï**](5)**† drücken

• Das GPS MESSAGE-Display erscheint.

w**[**≈**](6)** drücken, um die GPS-Meldung editieren zu können.

• Die erste Stelle der Meldung blinkt.

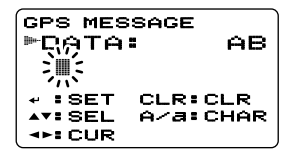

- **3 Mit [DIAL]<sup>†</sup> das gewünschte Zeichen für die erste Stelle** wählen.
	- Taste [A/a](3) drücken, um nacheinander die Zeichengruppe "AB" (Großbuchstaben), "ab" (Kleinbuchstaben), "12" (Ziffern) oder "!" (Sonderzeichen) zu wählen.
- r**[**≈**](6)** drücken, um die zweite Stelle zu wählen, danach mit **[DIAL]**† gewünschtes Zeichen oder Code wählen.
	- Mit **[**≈**](6)** oder **[**Ω**](4)** den Cursor nach rechts bzw. links bewegen.
	- Die zweite Stelle blinkt (erste Stelle hört auf zu blinken).
- $(5)$ Schritte  $(4)$  und  $(5)$  wiederholen, bis die gewünschte Meldung vollständig eingegeben ist.
	- Die Meldung kann bis zu 20 Zeichen lang sein.

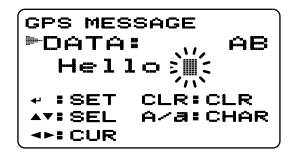

y**[**ï**](5)** drücken, um die editierte Meldung zu speichern. u**[MENU/LOCK]** drücken, um zur Frequenzanzeige zurückzukehren.

#### **♦ GPS-Meldung automatisch senden**

(1) Im DV-Set-Modus den Menüpunkt "GPS AUTO TX" wählen. (S. 37)

**[MENU/LOCK]** drücken  $\Rightarrow$  <MENU> **[DIAL]**<sup>†</sup> drehen  $\Rightarrow$  <DV SET MODE>  $\Rightarrow$  **[J](5)**<sup>†</sup> drücken, **[DIAL]**† drehen ➪ GPS AUTO TX ➪ **[**ï**](5)**† drücken

• Das GPS AUTO TX-Display erscheint.

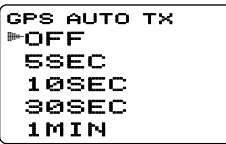

- (2) Mit **[DIAL]**<sup>†</sup> das gewünschte Sendeintervall für die Positionsdaten aus 5 Sek., 10 Sek., 30 Sek., 1 Min., 3 Min., 5 Min., 10 Min. und 30 Min. wählen oder die Funktion ausschalten (OFF).
	- Wenn die Funktion ausgeschaltet ist (OFF), werden die Positionsdaten jeweils beim Drücken der **[PTT]**-Taste gesendet. Ansonsten erfolgt das automatische Senden entsprechend des gewählten Intervalls.
	- Falls eine GPS-Meldung programmiert ist, wird diese zusätzlich gesendet.
- e**[**ï**](5)** (oder **[**Ω**](4)**) drücken, um zum DV SET MODE-Display zurückzukehren.
- r**[MENU/LOCK]** drücken, um zur Frequenzanzeige zurückzukehren.

**ZZ HINWEIS:** Ihr Rufzeichen ("MY") muss programmiert sein,  $\mathbb Z$  um die GPS-Meldung automatisch senden zu können.

#### **♦ Anzeige von GPS-Positionsdaten**

(1) In den MESSAGE/POSITION-Einstellungen "POSITION" wählen.

**[MENU/LOCK]** drücken  $\leq$  <MENU> **[DIAL]**† drehen ➪ MESSAGE/POSITION ➪ **[**ï**](5)**† drücken, **[DIAL]**† drehen ➪ POSITION ➪ **[**ï**](5)**† drücken

• Das GPS POSITION-Display erscheint.

**FMY POSITION** GPS POSITION 34.56.789 N 123.45.678 E  $+$ **:BACK Y:RX POS** 

- **2 Mit [DIAL]<sup>†</sup> die Anzeige empfangener GPS-Positionsdaten** ein- oder ausschalten.
- e**[**ï**](5)** (oder **[**Ω**](4)**) drücken, um zum MESSAGE/POSITION-Display zurückzukehren.
- r**[MENU/LOCK]** drücken, um zur Frequenzanzeige zurückzukehren.

#### D **Anzeige empfangener GPS-Meldungen**

(1) In den MESSAGE/POSITION-Einstellungen "RX GPS" wählen.

**[MENU/LOCK]** drücken < < MENU> **[DIAL]**† drehen ➪ MESSAGE/POSITION ➪ **[**ï**](5)**† drücken, **[DIAL]**† drehen ➪ RX GPS ➪ **[**ï**](5)**† drücken

• Das RX GPS MESSAGE-Display erscheint.

```
pata:
   Call from 
   Osaka!
:BACK
RX GPS MESSAGE
```
- w**[**ï**](5)** (oder **[**Ω**](4)**) drücken, um zum MESSAGE/POSITION-Display zurückzukehren.
- e**[MENU/LOCK]** drücken, um zur Frequenzanzeige zurückzukehren.

## ■ **Weitere Funktionen für den DV-Modus**

#### **♦ DV-Sprachspeicher**

Der IC-E91 besitzt einen DV-Sprachspeicher, mit dem sich etwa 30 Sek. lang Empfangssignale aufzeichnen lassen. Der DV-Sprachspeicher ist in zwei Spuren unterteilt, die jeweils 15 Sek. aufnehmen können (voreingestellt).

#### ◆ **Aufzeichnung von Empfangssignalen**

- qDV-Modus im Band B wählen und ggf. die Prioritätsüberwachung ausschalten (s. S. 53 der Bedienungsanleitung IC-E91).
- wBeim Empfang eines DV-Signals die Taste **[REC]** drücken.

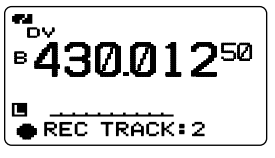

- **(3) Mit <b>[DIAL]** die gewünschte Spur wählen.
	- " $*$ " wird neben der Nummer der Spur angezeigt, wenn diese bereits eine Aufzeichnung enthält.
- r**[REC]** drücken, um die Aufzeichnung zu starten.
	- Während der Aufzeichnung dient ein Balken als "Zählwerk".
	- Die Aufzeichnung wird automatisch angehalten, wenn das DV-Signal unterbrochen oder nicht mehr korrekt empfangen wird. Sie wird fortgesetzt, sobald der Transceiver das DV-Signal wieder empfängt.
- **(5) <b>IREC**I erneut drücken, um die Aufzeichnung zu beenden.
	- Die Aufzeichnung wird automatisch beendet, wenn die Aufnahmezeit der Spur abgelaufen ist.

#### ◆ **Spurlänge einstellen**

Die Länge (Aufzeichnungszeit) der Spur(en) ist wählbar.

 $\Omega$ In den DV VOICE MEMO-Einstellungen "TRACK SIZE" wählen.

**[MENU/LOCK]** drücken  $\Rightarrow$  <MENU> **[DIAL]**† drehen ➪ DV VOICE MEMO ➪ **[**ï**](5)**† drücken, **[DIAL]**† drehen ➪ TRACK SIZE ➪ **[**ï**](5)**† drücken

• Das TRACK SIZE-Display erscheint.

**10S/3TRACK** 15S/2TRACK 30S/1TRACK TRACK SIZE

- **20 Mit [DIAL]<sup>†</sup> gewünschte Spurlänge wählen. 10S/3TRACK**: 3 Spuren mit je 10 Sek. Aufzeichnungszeit. **15S/2TRACK**: 2 Spuren mit je 15 Sek. Aufzeichnungszeit. **30S/1TRACK**: 1 Spur mit 30 Sek. Aufzeichnungszeit.
- e**[**ï**](5)** (oder **[**Ω**](4)**) drücken, um zum DV VOICE MEMO-Display zurückzukehren.
- r**[MENU/LOCK]** drücken, um zur Frequenzanzeige zurückzukehren.

#### ◆ **Abhören und Löschen der Aufzeichnungen**

- qDV-Modus im Band B wählen und ggf. die Prioritätsüberwachung ausschalten (s. S. 53 der Bedienungsanleitung IC-E91).
- (2) In den DV VOICE MEMO-Einstellungen "TRACK" wählen.

```
[MENU/LOCK] drücken \Rightarrow <MENU>
[DIAL]† drehen \Rightarrow <DV VOICE MEMO \Rightarrow \Rightarrow [J](5)† drücken,
[DIAL]† drehen ➪ TRACK ➪ [ï](5)† drücken
```
• Das TRACK-Display erscheint.

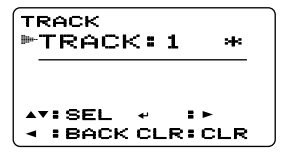

- **3) Mit <b>[DIAL]**<sup>†</sup> die gewünschte Spur wählen, die abgehört bzw. gelöscht werden soll.
	- ...\* wird neben der Nummer der Spur angezeigt, wenn diese bereits eine Aufzeichnung enthält.
- r**[**ï**](5)** drücken, um die Aufzeichnung abzuhören.
	- **[**ï**](5)** noch einmal drücken, um das Abhören anzuhalten, oder **[**≈**](6)** drücken, um das Abhören zu beenden.
- t**[CLR](1)** 1 Sek. drücken, um die Spur zu löschen.
- y**[**Ω**](4)** drücken, um zum DV VOICE MEMO-Display zurückzukehren.
- u**[MENU/LOCK]** drücken, um zur Frequenzanzeige zurückzukehren.

#### D **Automatisches Erkennen des DV-Modus**

Der IC-E91 ist in der Lage, im DV-Modus normale FM-Signale zu empfangen. Wenn im DV-Modus ein analoges FM-Signal empfangen wird, blinkt die Betriebsartenanzeige "DV" im Display.

 $(1)$ lm DV-Set-Modus den Menüpunkt "AUTO DETECT" wählen. (S. 37)

**[MENU/LOCK]** drücken  $\Rightarrow$  <MENU> **[DIAL]**† drehen ➪ DV SET MODE ➪ **[**ï**](5)**† drücken, **[DIAL]**† drehen ➪ AUTO DETECT ➪ **[**ï**](5)**† drücken

- (2) Mit **[DIAL]**<sup>†</sup> die DV-Auto-Detect-Funktion ein- oder ausschalten.
	- **OFF:** .DV"-Betriebsartenanzeige blinkt, wenn der Transceiver im DV-Modus Nicht-DV-Signale empfangen werden.
	- **ON:** .DV"-Betriebsartenanzeige blinkt ebenso, aber der Transceiver empfängt die analogen FM-Signale.
- e**[**ï**](5)** (oder **[**Ω**](4)**) drücken, um zum DV SET MODE-Display zurückzukehren.
- r**[MENU/LOCK]** drücken, um zur Frequenzanzeige zurückzukehren.

**HINWEIS:** Das NF-Signal kann evtl. verzerrt sein, wenn der Transceiver bei eingeschalteter DV-Auto-Detect-Funktion analoge FM-Signale empfängt.

†**[DIAL]** ↔ **[**∫**](2)**/**[**√**](8) [**ï**](5)** ↔ **[**≈**](6)**

## ■ Digital-Code und Digital-Rufzeichen einstellen

#### **♦ Einstellung des Digital-Codes für den Digital-Code-Squelch bzw. -Piep**

 $\Omega$  Im DV-Set-Modus den Menüpunkt ..DIGITAL CODE" wählen. (S. 34)

**[MENU/LOCK]** drücken  $\Rightarrow$  <MENU>

**[DIAL]**† drehen <>>
<
DIGITAL CODE>
<>  $\Rightarrow$  **[U](5)**<sup>†</sup> drücken **[DIAL]<sup>†</sup> drehen ☆ <DV SET MODE> ☆ [J](5)<sup>†</sup> drücken,** 

- e Ma<sub>t</sub> and Mit **[DIAL]**† den gewünschten Digital-Code wählen.
	- rm [Dirth] abit gewählsehten Bigital Seas wahlen.<br>• Für jeden Speicher kann ein unabhängiger Digital-Code gewählt werden.

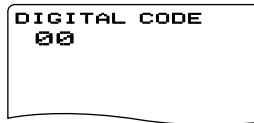

r **[**ï**](5)** (oder **[**Ω**](4)**) drücken, um zu DV-Set-Modus zurückzukehren, danach **[MENU/LOCK]** drücken, um zur Frequenzanzeige zurückzukehren.

#### $\diamond$  Einstellung der Rufzeichen für den **Digital-Rufzeichen-Squelch bzw. -Piep** 00 200

1) In den CALL SIGN-Einstellungen "YOUR CALL SIGN" wählen. (S. 3) **SN-Einst** 

\*\*\*\*\* MENU \*\*\*\*\* **[DIAL]**† drehen ➪ YOUR CALL SIGN ➪ **[**ï**](5)**† drücken**[MENU/LOCK]** drücken  $\Rightarrow$  <MENU> **[DIAL]**† drehen ➪ CALL SIGN ➪ **[**ï**](5)**† drücken,

- w Mit **[DIAL]**† das gewünschte Rufzeichen wählen. <sup>r</sup>CALL SIGN RX CALL S
	- vm **[DIRE]** das gewünschte Flanzelenen wahlen.<br>• Falls das gewünschte Stationsrufzeichen noch nicht programmiert ist, muss es zuvor eingegeben werden (siehe S. 3).

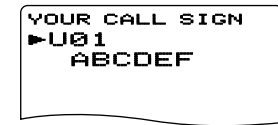

- e **[**ï**](5)** (oder **[**Ω**](4)**) drücken, um zum CALL SIGN-Menü zurückzukehren.
- **4** Mit **[DIAL]**<sup>†</sup> "MY CALL SIGN" in den CALL SIGN-Einstellungen wählen, danach [**J](5)**<sup>†</sup> drücken, um "MY CALL SIGN" wählen zu können.

**[MENU/LOCK]** drücken  $\Rightarrow$  <MENU> **[DIAL]**† drehen ➪ CALL SIGN ➪ **[**ï**](5)**† drücken, **[DIAL]**† drehen ➪ MY CALL SIGN ➪ **[**ï**](5)**† drücken

#### **5 Mit [DIAL]<sup>†</sup> das gewünschte Rufzeichen wählen.**

• Falls das gewünschte eigene Rufzeichen noch nicht programmiert ist, muss es zuvor eingegeben werden (siehe S. 1, 2).

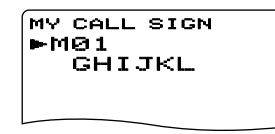

y **[**ï**](5)** drücken, um das gewählte Rufzeichen zu übernehmen, danach **[MENU/LOCK]** drücken, um zur Frequenzanzeige zurückzukehren.

**ACHTUNG!** Wenn mehr als zwei Stationen in Funkverbindung stehen, muss man den Digital-Code-Squelch nutzen. Der Digital-Rufzeichen-Squelch reagiert nur auf "MY CALL **SIGN**", sodass diese Funktion nur beim Funkverkehr mit einer Gegenstation korrekt arbeitet.

#### **HINWEIS:**

• Der CTCSS/DTCS-Squelch öffnet die Rauschsperre gelegentlich, wenn Stationen mit benachbarten CTCSS-Frequenzen bzw. DTCS-Codes arbeiten.

## ■ **Digital-Code- und Digital-Rufzeichen-Squelch**

PSKIP

- $\Omega$  Betriebsfrequenz im DV-Modus, Digital-Code und MY CALL SIGN einstellen.
- w **[DSQ](7)** mehrmals 1 Sek. drücken, um den Digital-Codebzw. den Digital-Rufzeichen-Squelch einzuschalten (DSQL oder CSQL).
	- Digital-Rufzeichen-Squelch "DSQL", Digital-Rufzeichen-Piep ..DSQL ((.)) ", Digital-Code-Squelch ..CSQL", Digital-Code-Piep  $\text{CSQL}(\cdot)$  " und keine Tone-Funktion sind möglich.
	- Die Auswahl ist bei gedrückter **[DSQ](7)**-Taste auch mit **[DIAL]** möglich.
- e Danach kann der Transceiver normal benutzt werden.
- 4) Sobald ein Empfangssignal das passende Rufzeichen bzw. den richtigen Code enthält, öffnet die Rauschsperre und das Signal ist hörbar.
	- Beim Empfang von Signalen mit unpassendem Rufzeichen bzw. falschem Code bleibt die Rauschsperre geschlossen, aber das S-Meter schlägt aus.
	- Zum manuellen Öffnen der Rauschsperre **[SQL]** drücken.

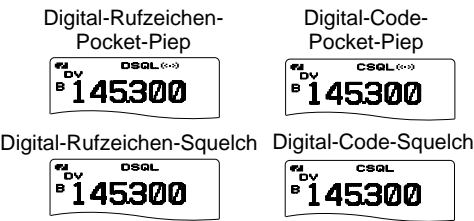

PSKIP

## ■ Menüpunkte im DV-Set-Modus

Die folgenden Menüpunkte sind nur wählbar, wenn eine optionale Digitaleinheit UT-121 eingebaut ist.

#### D **Automatische Antwortfunktion**

Diese Funktion erwidert die an Ihr Rufzeichen gerichteten Anrufe, wenn Sie selbst nicht in der Nähe Ihres Transceivers sind.

Sobald manuell gesteuert gesendet wird, indem man die **[PTT]**-Taste drückt, schaltet sich die automatische Antwortfunktion selbstständig wieder aus (OFF).

- OFF: Es wird keine automatische Antwort gesendet. (voreingestellt)
- ON: Registriert das Rufzeichen des Anrufers und antwortet mit dem eigenen Rufzeichen.
- VOICE: Registriert das Rufzeichen des Anrufers und antwortet mit der aufgenommenen Sprachmeldung.

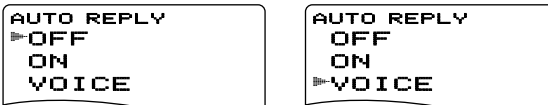

**Z HINWEIS:** Wenn "ON" oder "VOICE" gewählt ist, wird die Batteriesparfunktion (s. S. 58 der Bedienungsanleitung IC-E91) automatisch ausgeschaltet, damit das Rufzeichen ei- $\mathbb Z$  nes Anrufers richtig empfangen werden kann.

#### **♦ Digital-Code**

Wählt den gewünschten Digital-Code für den Digital-Code-Squelch-Betrieb. Insgesamt stehen 100 Codes (00 bis 99) zur Auswahl. **Eine als and the Contract Contract (voreingestellt: 00)** 

00 DIGITAL CODE

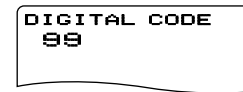

#### **♦ Sende-Einstellung (DV DATA TX)**

Für die Low-Speed-Datenkommunikation steht eine Auto-Data-Transmission-Funktion zur Verfügung. Diese Funktion sendet die Daten vom PC, sobald diese an der **[DATA]**-Buchse anliegen. (voreingestellt: PTT)

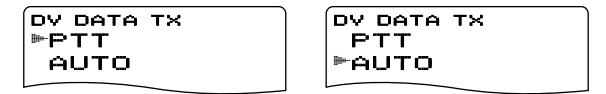

#### **♦ Digital-Monitor**

Wählt die gewünschte Monitoring-Betriebsart für den DV-Modus. "Auto", "Digital" und "Analog" sind wählbar.

- AUTO: Der Transceiver wählt die Monitoring-Betriebsart entsprechend dem empfangenen Signal. (voreingestellt)
- DIGITAL: DV-Monitoring
- ANALOG: FM-Monitoring

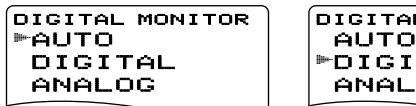

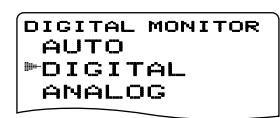

#### **♦ Digital-Repeater einstellen**

Beim Zugriff auf einen Digital-Repeater, dessen Rufzeichen vom programmierten abweicht, kann dessen Rufzeichen durch Auswertung seines Sendesignals automatisch in "RPT1" und/oder "RPT2" gespeichert werden. Bei der Wahl des Repeater-Rufzeichens lässt sich das so gespeicherte Rufzeichen wieder aufrufen. (voreingestellt: ON)

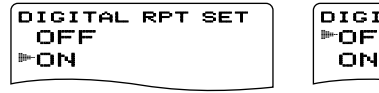

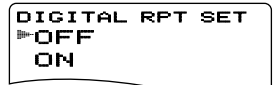

#### **♦ RX-Rufzeichen automatisch programmieren (RX call sign auto write)**

Wenn der Anruf einer anderen Station empfangen wird, lässt sich deren Rufzeichen automatisch in "UR" übernehmen.

(voreingestellt: OFF)

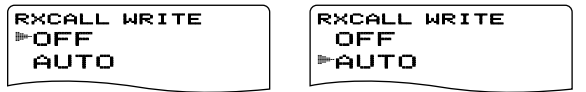

#### D **Repeater-Rufzeichen automatisch programmieren**

Beim Zugriff auf einen Repeater, dessen Rufzeichen vom programmierten abweicht, kann dessen Rufzeichen durch Auswertung seines Sendesignals automatisch in "RPT1" und/oder "RPT2" gespeichert werden. (voreingestellt: OFF)

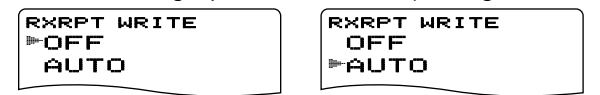

Der Transceiver übernimmt das empfangene Repeater-Rufzeichen für den Betrieb. Falls zuvor ein anderes Repeater-Rufzeichen programmiert war, wird dieses über- $\mathscr{U}$ schrieben.

#### $\triangle$  **GPS-Retrieb**

Schaltet den GPS-Betrieb des Transceivers ein oder aus. Wenn von einem angeschlossenen GPS-Empfänger Positionsdaten zum Transceiver gelangen und der Transceiver so eingestellt ist, dass die GPS-Meldungen automatisch gesendet werden, übermittelt der Transceiver die aktuellen Positionsdaten und eine evtl. programmierte GPS-Meldung in den programmierten Intervallen (S. 37).

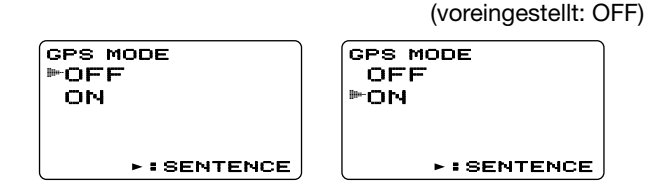

#### **• Datensatzformat einstellen**

- q Im Menüpunkt GPS MODE "ON" wählen, danach **[**ï**](5)**† drücken, um die Einstellung der nutzbaren GPS-Datenformate zu ermöglichen.
- (2) Mit **[DIAL]**<sup>†</sup> das gewünschte Datenformat wählen.
	- RMC, GGA, GLL, GSA und VTG sind wählbar.

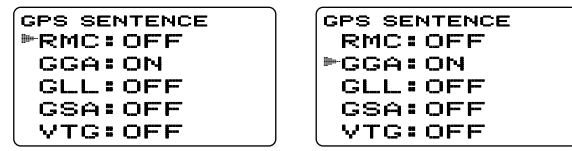

- e **[**ï**](5)**† drücken, um für das gewählte Datenformat die Einstellung vorzunehmen.
- **4**) Mit **[DIAL]**<sup>†</sup> die Einstellung (ON oder OFF) vornehmen.

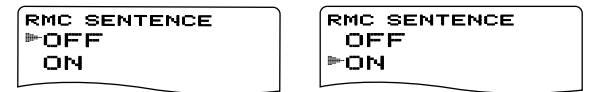

- t **[**ï**](5)** (oder **[**Ω**](4)**) drücken, um ein weiteres Datenformat wählen zu können.
- (6) Mit **[DIAL]**† das nächste Datenformat wählen. Schritte 2 bis  $(5)$  wiederholen oder **[MENU/LOCK]** drücken, um zur Frequenzanzeige zurückzukehren.
	- Maximal drei unterschiedliche GPS-Datenformate sind gleichzeitig nutzbar.

#### †**[DIAL]** ↔ **[**∫**](2)**/**[**√**](8) [**ï**](5)** ↔ **[**≈**](6)**

#### **♦ GPS-Meldung automatisch senden (GPS auto TX timer)**

Wählt das gewünschte Sendeintervall der automatischen Sendefunktion für die Positionsdaten aus 5, 10, 30 Sek., 1, 3, 5, 10 und 30 Min. Die Funktion lässt sich ausschalten (OFF). (voreingestellt: OFF)

• Wenn die Funktion ausgeschaltet ist (OFF), werden die Positionsdaten jeweils beim Drücken der **[PTT]**-Taste gesendet.

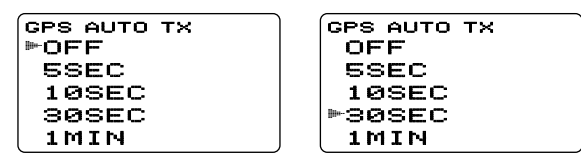

#### D **Automatisches Erkennen des DV-Modus (DV auto detect)**

Wenn im DV-Modus ein Nicht-DV-Signal empfangen wird, ist der Transceiver in der Lage, automatisch auf FM-Empfang umzuschalten.

- OFF: DV-Modus ist fest eingestellt. (voreingestellt)
- ON: Der Transceiver wählt vorübergehend die Betriebsart FM, wenn im DV-Modus ein FM-Signal empfangen wird.

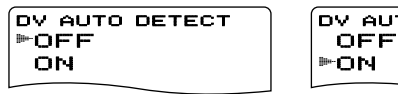

ON r DV AUTO DETECT

#### D **Editieren von Rufzeichen**

Wahl der Variante für die Speicherung editierter bzw. korrigierter Rufzeichen.

- OFF: Das editierte/korrigierte Rufzeichen überschreibt das ursprüngliche.
- SELECT: Das editierte/korrigierte Rufzeichen wird in einen ausgewählten Rufzeichenspeicher programmiert.
- AUTO: Das editierte/korrigierte Rufzeichen wird automatisch in einen freien Speicher programmiert. (voreingestellt)

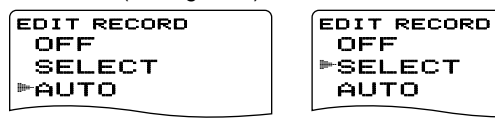

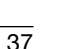

## ■ **Einbau der optionalen Einheit UT-121**

#### **EMPFEHLUNG:**

Zum Einbau der Digitaleinheit UT-121 sind Erfahrung und handwerkliches Geschick erforderlich. Es ist daher ratsam, den Einbau von einem Händler durchführen zu lassen.

Die optionale Digitaleinheit UT-121 wird im Transceiver unter dem Akku-Pack eingebaut, wo sich ein spezieller Halter befindet.

Der Einbau geschieht wie folgt:

 $\Omega$  2 Schrauben lösen und Abdeckung abheben.

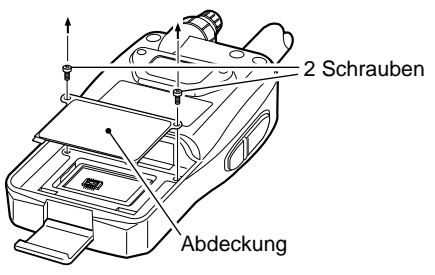

 $\Omega$  UT-121 auf der linken Seite in die Führung einsetzen ( $\bullet$ ) und dann die andere Seite nach unten drücken  $\left( \circled{2} \right)$  wie rechts abgebildet.

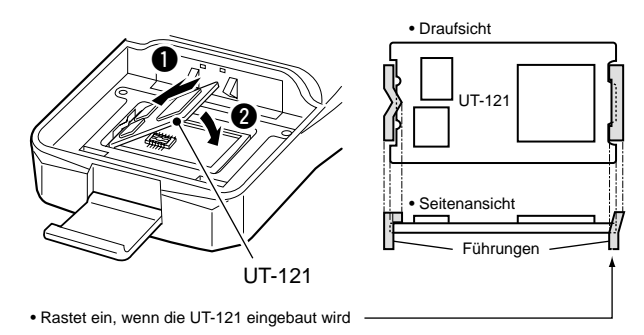

- 4) Prüfen, ob die UT-121 richtig im Chassis des Transceivers liegt.
- (5) Auf beide Seiten der UT-121 drücken, um die Installation zu beenden.
- $\circ$  Abdeckung wieder aufsetzen und die beiden Schrauben festziehen.

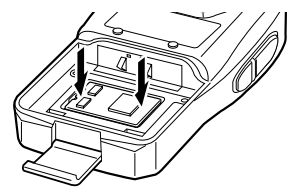

**Auf uns können Sie zählen!**

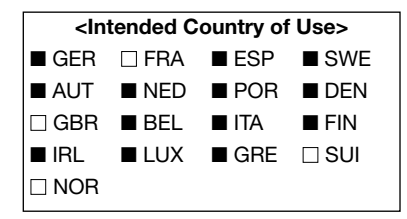

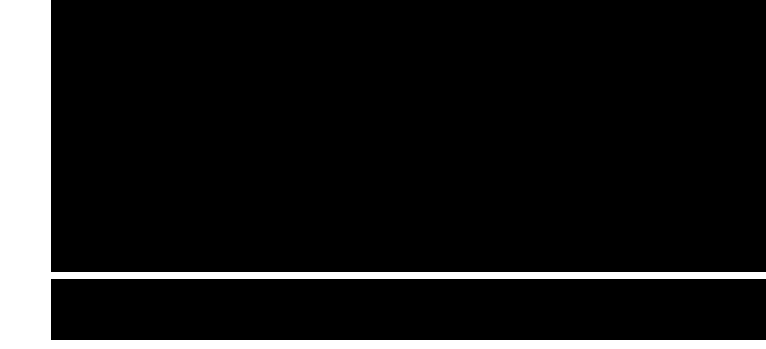

DV\_BA\_0701 Gedruckt in Deutschland © 2007 Icom Inc. Nachdruck, Kopie und Veröffentlichung dieses Druckwerks bedarf der Genehmigung von Icom (Europe) GmbH

Icom (Europe) GmbH

Himmelgeister Straße 100, 40225 Düsseldorf, Germany